$\frac{1}{2}$ **CISCO** 

#### **KIIRJUHEND**

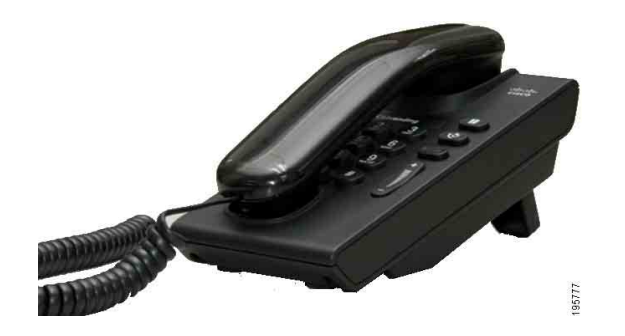

### **Cisco Unified IP-telefon 6901**

- **1** [Numbri valimine](#page-0-0)
- **2** [Vastamine](#page-0-1)
- **3** [Kõnepost](#page-0-2)
- **4** [Ootele jätmine](#page-0-3)
- **5** [Konverents](#page-0-4)
- **6** [Edasisuunamine](#page-0-5)
- **7** [Kõnede edastamine](#page-0-6)
- **8** [Helitugevuse seaded](#page-0-7)
- **9** [Nõuanded](#page-0-8)

**Contract Contract Contract Contract Contract Contract Contract Märkus Parimate tulemuste saamiseks printige paberile formaadis 8,5 x 14" (legal-formaat).**

## <span id="page-0-0"></span>**1 Numbri valimine**

Kõne alustamiseks tõstke telefonitoru ning valige number.

#### **Eelmise numbri uuestivalimine**

Võtke toru hargilt ning vajutage nuppu **Vali**  uuesti **(b)** 

## <span id="page-0-1"></span>**2 Vastamine**

Kui saate uue kõne, on teie telefonil näha järgmiseid märguandeid.

- **•** Vilkuv punane tuli telefonitorul
- **•** Vilkuv kollane liini nupp

Kõnele vastamiseks tõstke telefonitoru.

## <span id="page-0-2"></span>**3 Kõnepost**

Kui saate uue sõnumi, on teie telefonil näha järgmiseid märguandeid.

- **•** Pidev punane tuli telefonitorul
- **•** Katkendlik valimistoon (kui see on saadaval)

#### **Sõnumite kuulamine**

Valige kõneposti juurdepääsu number (mille teie süsteemiadministraatori teile andis) ning järgige seejärel oma sõnumite kuulamiseks teile jagatavaid häälkäsklusi.

## <span id="page-0-3"></span>**4 Ootele jätmine**

- **1.** Vajutage nuppu **Ootele** .
- **2.** Kõne ootelseisust jätkamiseks vajutage vilkuvat rohelist nuppu **Liin** või kui telefonitoru on hargil, tõstke see üles.

# <span id="page-0-4"></span>**5 Konverents**

- **1.** Vajutage aktiivse (mitte ootel oleva) kõne ajal valimistooni saamiseks hargilüliti alla ning laske see lahti.
- **2.** Looge uus kõne.
- **3.** Oodake, kuni kõne saaja vastab või telefon kutsuma hakkab.
- **4.** Vajutage taaskord hargilüliti alla ning laske see lahti.

Konverentsil saab olla korraga ainult kolm osalejat.

#### **Osaleja konverentsilt eemaldamine**

Konverentsil olles vajutage viimase konverentsiga liitunud isiku eemaldamiseks hargilüliti alla ning laske see lahti.

## <span id="page-0-5"></span>**6 Edasisuunamine**

- **1.** Vajutage aktiivse (mitte ootel oleva) kõne ajal valimistooni saamiseks hargilüliti alla ning laske see lahti.
- **2.** Sisestage kõne saaja telefoninumber.
- **3.** Suunamise lõpule viimiseks pange toru hargile.

### <span id="page-0-6"></span>**7 Kõnede edastamine**

- **1.** Oma pealiinile saadud kõnede teisele numbrile edastamiseks, logige sisse oma kasutaja suvandite veebileheküljele.
- **2.** Minge menüüsse **Seade** > **Liini seaded**.
- **3.** Sisestage number, kuhu soovite kõned edasi suunata.
- **4.** Vajutage nuppu **Salvesta**. Kui suvand Edasta kõik kõned on aktiveeritud, vilgub liini nupp kollaselt ning te kuulete katkendlikku valimistooni (kui see on saadaval).

### <span id="page-0-7"></span>**8 Helitugevuse seaded**

Helitugevuse nupp asub klaviatuurist paremal.

- **•** Telefoni helitugevuse reguleerimiseks vajutage helitugevuse nuppu pärast telefonitoru tõstmist üles või alla.
- **•** Helina helitugevuse reguleerimiseks vajutage helitugevuse nuppu üles või alla ajal, mil telefonitoru on hargil või kõne on ootel.
- **•** Heliseva telefoni vaigistamiseks vajutage helitugevuse nuppu ühel korral alla (mitu korda vajutamine vähendab helina helitugevust).

# <span id="page-0-8"></span>**9 Nõuanded**

#### **Kuidas hargilülitit kasutada?**

Hargilüliti asub teie telefonitoru pesas. Saate oma telefoni hargilülitit selle funktsioonide (hookflash) aktiveerimiseks alla vajutada ja lahti lasta.

#### **Kuidas hallata mitut kõnet korraga?**

Liininupu erinevad värvid näitavad kõne olekuid ning aitavad teil mitme kõne haldamisel orienteeruda:

- **•** Ühendatud kõne pidev roheline
- **•** Kõne ootel vilkuv roheline
- **•** Jagatud liin kaugkasutuses pidev punane
- **•** Jagatud liin eemalt ootele pandud vilkuv punane
- **•** Sissetulev kõne vilkuv kollane
- **•** Kõik kõned edastatud pidev kollane

#### **Kuidas pääseda ligi administraatori seadetele?**

Telefoni administraatori seadete IHV-le ligipääsuks võtke telefonitoru hargilt ning vajutage samaaegselt nuppe \*, #, ja 0. Vaikimisi PIN on 24726.

#### **Kust leida täielikku kasutusjuhendit?**

[http://www.cisco.com/en/US/products/ps10326/](http://www.cisco.com/en/US/products/ps10326/products_user_guide_list.html) products\_user\_guide\_list.html

**Ameerika peakontor** Cisco Systems, Inc. 170 West Tasman Drive San Jose, CA 95134-1706 USA <http://www.cisco.com><br>Tel: +1 408 526-4000  $+1800553-NETS (6387)$ <br>Faks:  $+1408527-0883$ 

 $\cdot$ l $\cdot$ CISCO

Cisco, Cisco Systems, the Cisco logo, and the Cisco Systems logo are registered trademarks or trademarks of Cisco and/or its affiliates in the United States and certain other countries. All other trademarks mentioned in this document or website are the property of their respective owners. The use of the word partner does not imply a partnership relationship between Cisco and any other company. (1002R)

© 2010 Cisco Systems, Inc. All rights reserved. Avaldatud 31. märtsil 2010, OL-22577-01